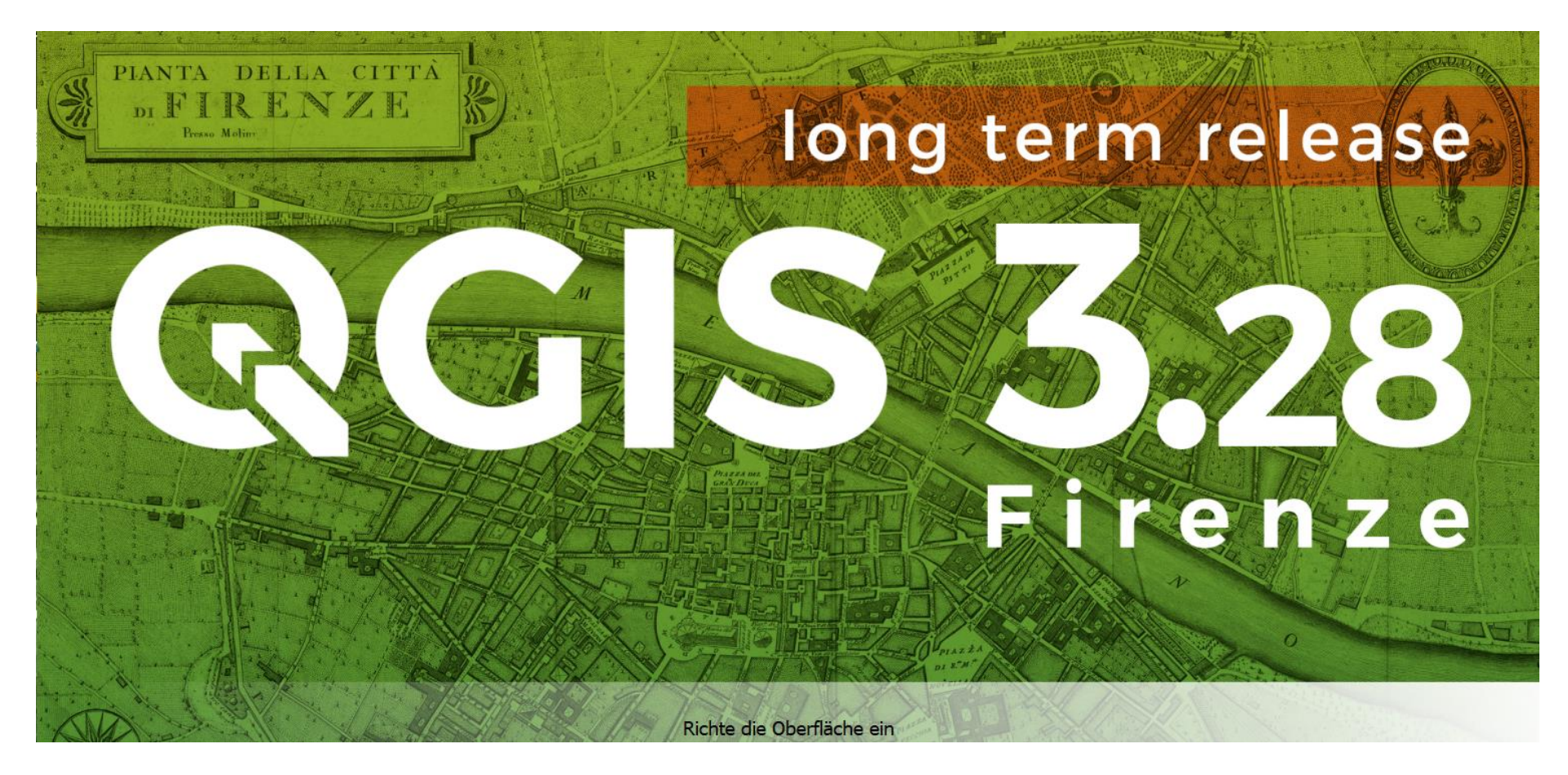

## **Einsatzmöglichkeiten im SV-Büro**

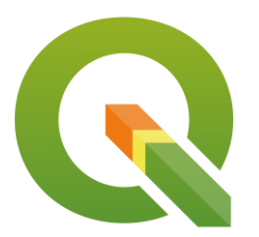

Lars Brügmann

# **Gliederung**

- 1. (kleiner) Grundlagenteil
- 2. Geodaten
- 3. Programmfunktionen
	- **Basics**
	- **Arbeiten mit Vektor Layern** ▪weitere Funktionen
- 4. Praxisbeispiele aus Gutachtenaufträgen
- **Fazit**

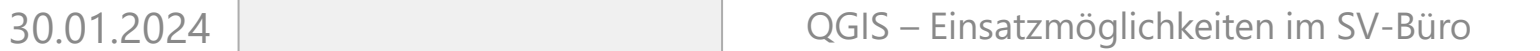

 $\div$ 

**M.Sc. Lars Brügmann**

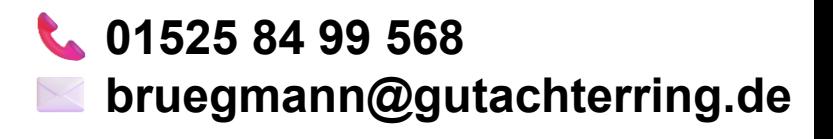

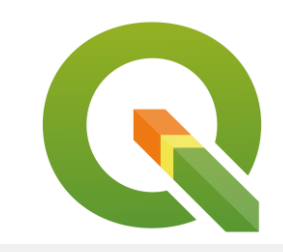

# **1. Kleiner Grundlagenteil**

- **Earten von "Layern"** 
	- ▪Raster
	- ■Vektor
	- ■ohne Darstellung z.B. Exceltabellen

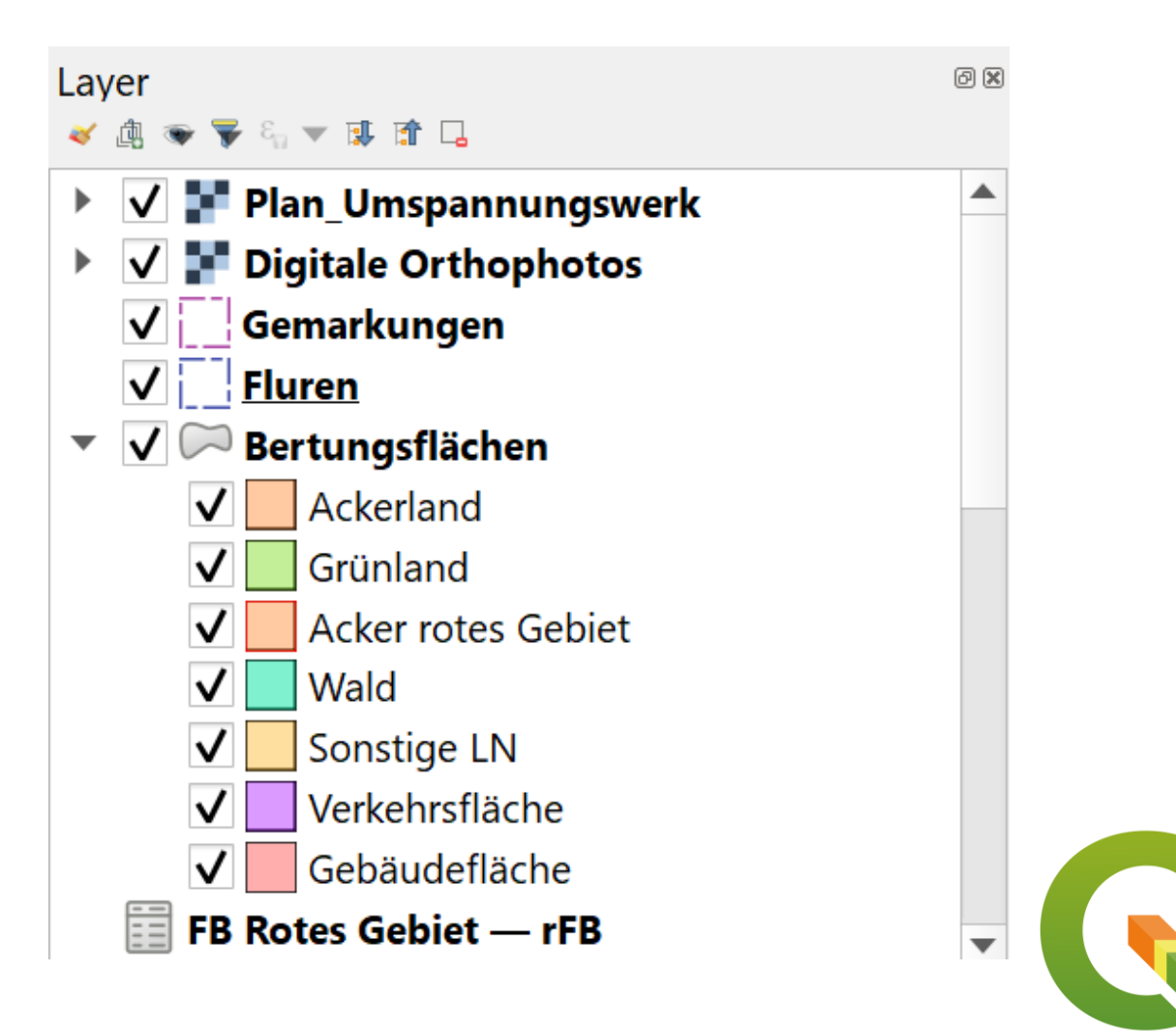

 $\stackrel{\blacktriangle}{\blacktriangledown}$ 

# **Koordinatenbezugssysteme - KBS**

- wichtig für die korrekte Darstellung
- ▪Standard: WGS 84 (EPSG: 4326)
- Schaltfläche Ecke unten rechts: EPSG:25833

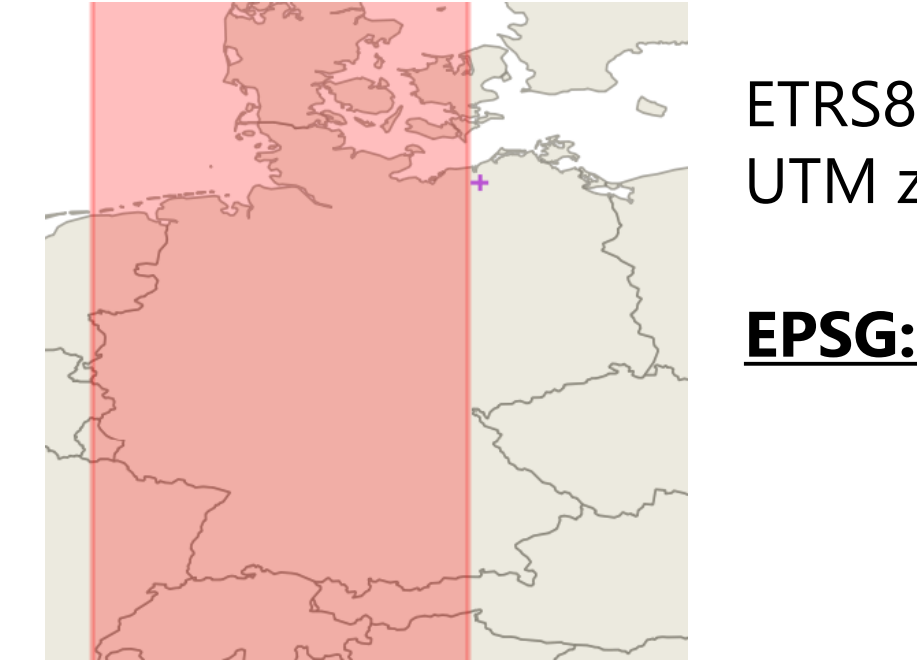

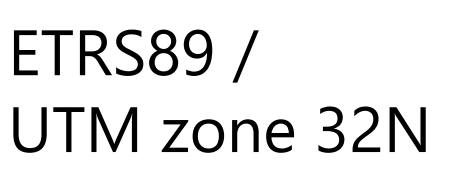

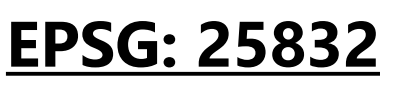

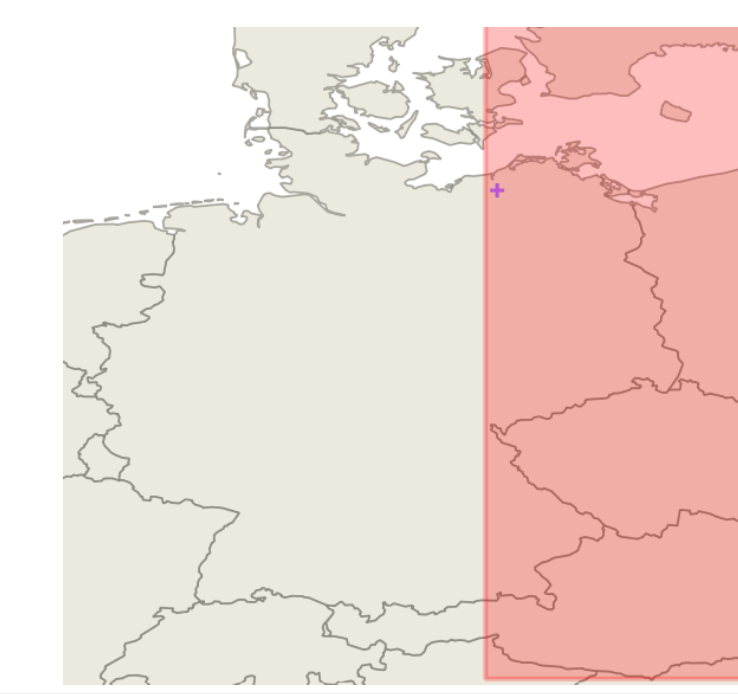

▲  $\overline{\mathbf{v}}$  Stile

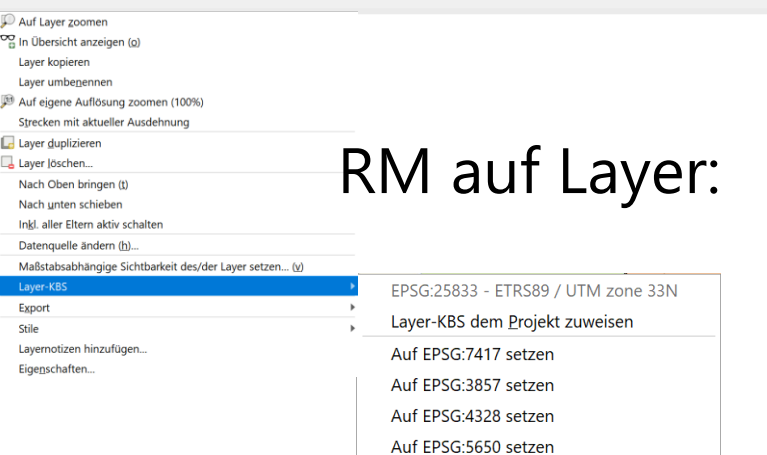

Layer-KBS setzen..

ETRS89 / UTM zone 33N

**EPSG: 25833**

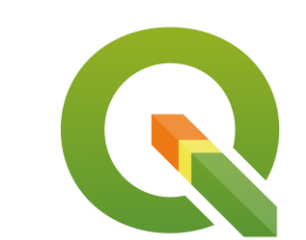

### **2. Geodaten**

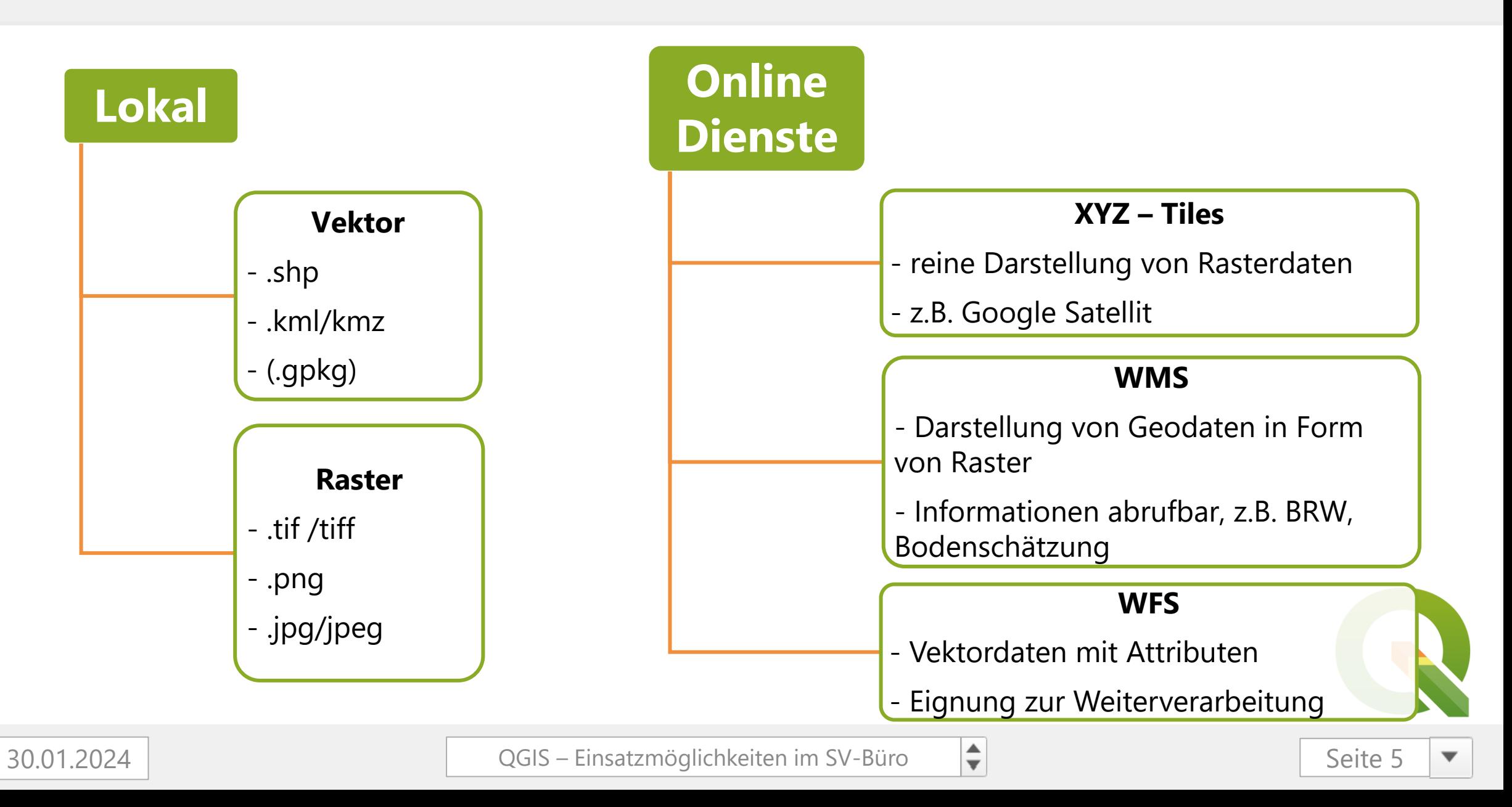

### **Geodaten abrufen**

### ▪ **Geoportal MV**

<https://www.geoportal-mv.de/portal/Geowebdienste/Fachthemen/Alle>

### ▪ **Geobroker Brandenburg**

<https://geobroker.geobasis-bb.de/>

### **E** Geodaten Schleswig-Holstein

[https://geodaten.schleswig-holstein.de/gaialight-sh/\\_apps/dladownload/index.php](https://geodaten.schleswig-holstein.de/gaialight-sh/_apps/dladownload/index.php)

▪ Geodaten Niedersachsen

<https://www.lgln.niedersachsen.de/startseite/>

### ▪ **Geoportal NRW**

<https://www.geoportal.nrw/?activetab=portal>

### ■ Geodaten Baden-Würtemberg

[https://www.geoportal-bw.de/#/\(sidenav:menu\)](https://www.geoportal-bw.de/#/(sidenav:menu))

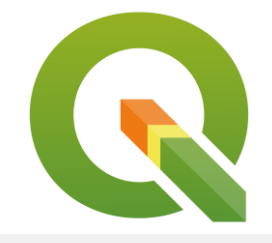

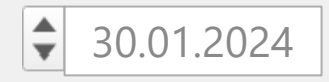

 $\stackrel{\blacktriangle}{\blacktriangledown}$ 

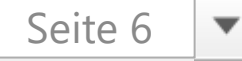

# **3. Programmfunktionen**

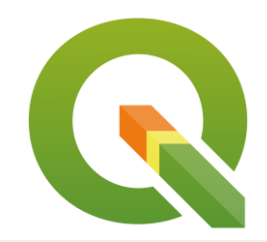

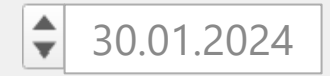

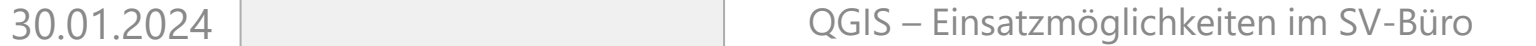

N<sub>\*Unbenanntes</sub> Projekt - OGIS

 $\div$ 

**Brows**  $\Box$   $\mathfrak{S}$ 

Projekt Bearbeiten Ansicht Laver Einstellungen Erweiterungen Vektor Raster Datenbank Web

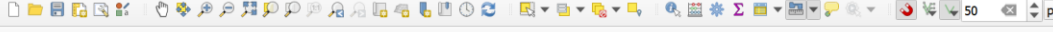

### ▪Layer hinzufügen – aus Datei ◆ Drag & Drop Layer -> Layer hinzufügen…

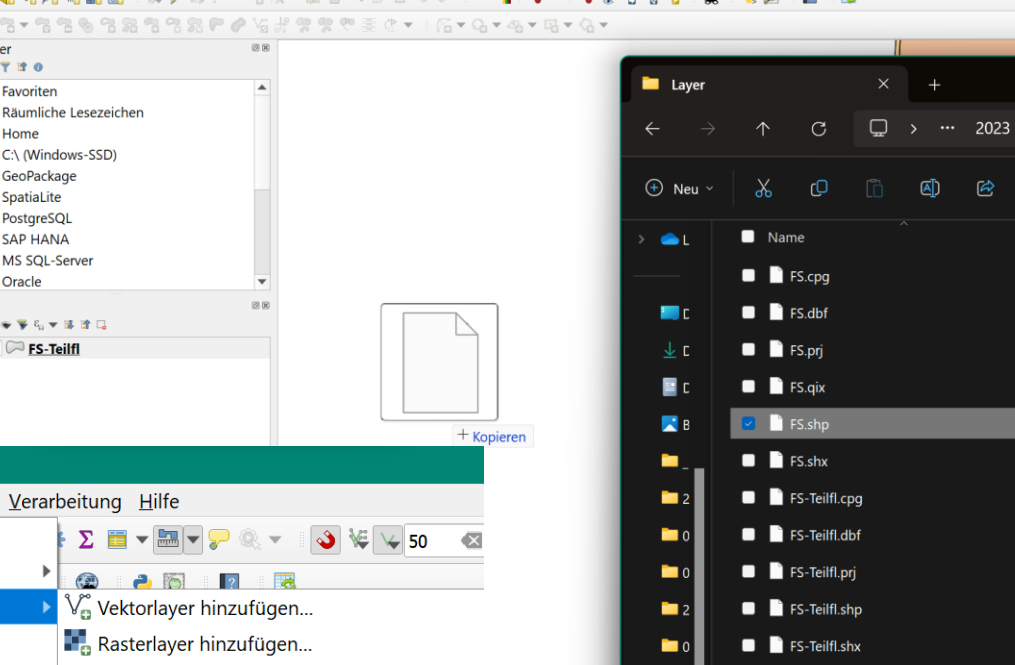

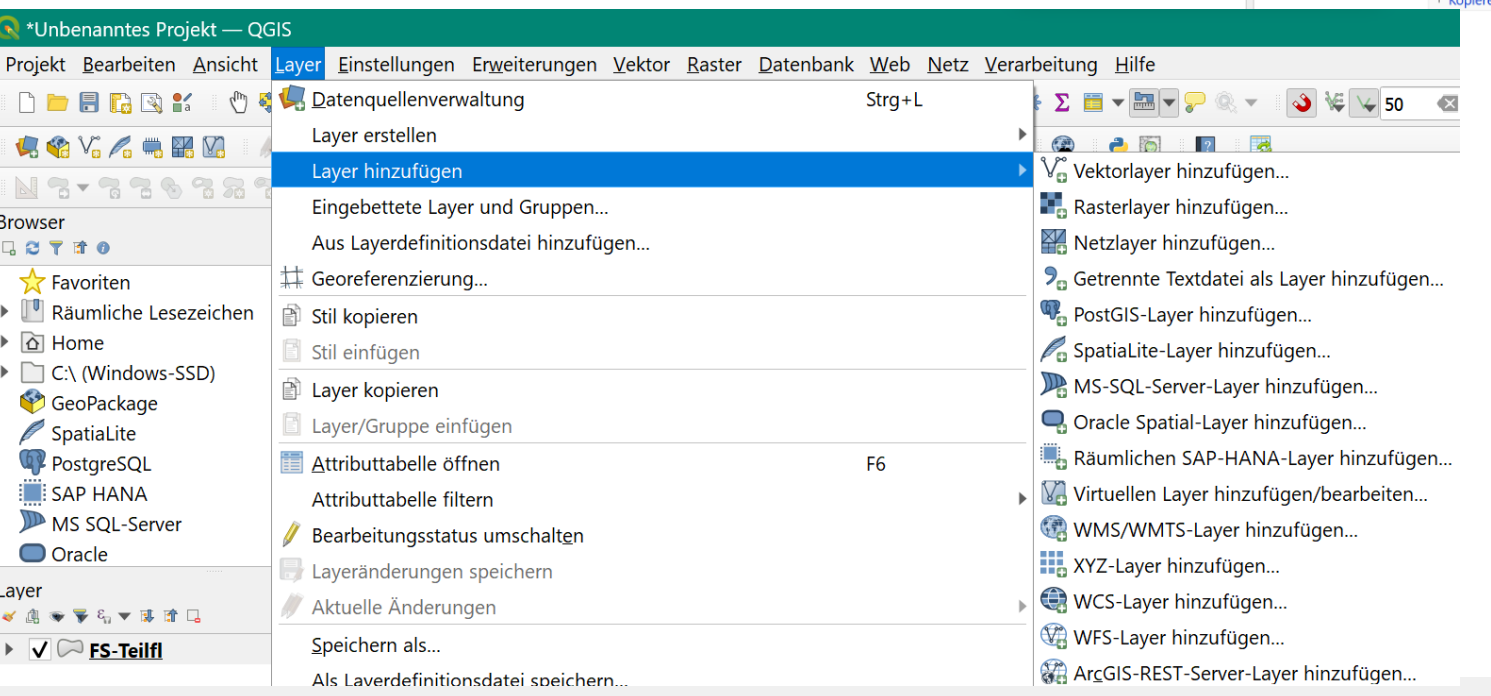

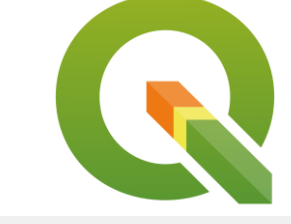

30.01.2024 QGIS – Einsatzmöglichkeiten im SV-Büro

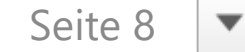

### **ELayer hinzufügen – aus Onlinedienst (WMS / WFS)**

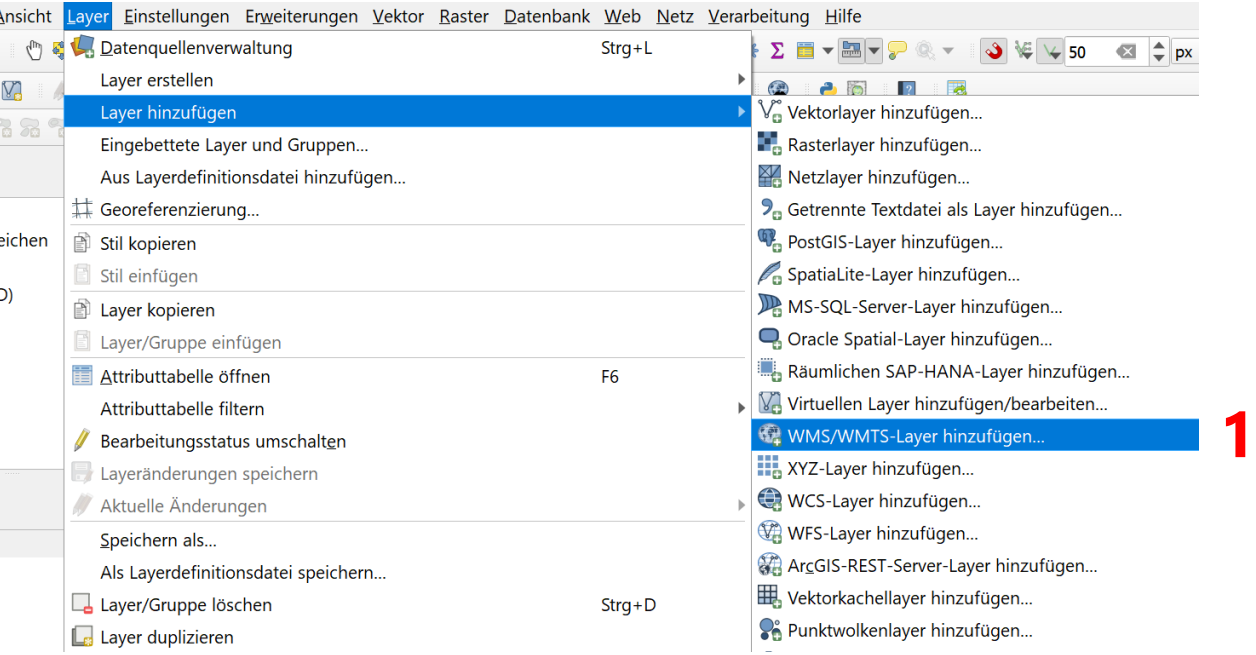

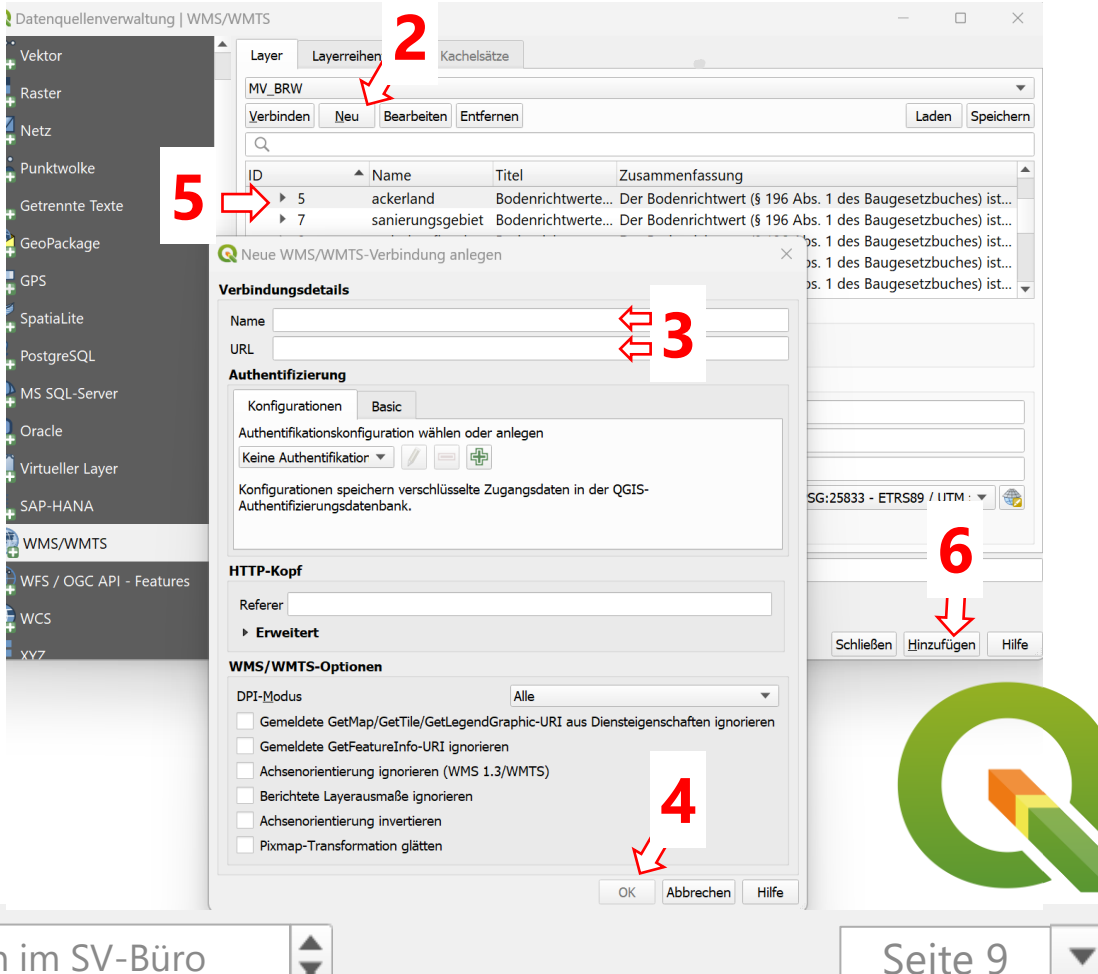

 $\overline{\mathbf{v}}$ 

▲  $\mathbf{v}$ 

30.01.2024 QGIS – Einsatzmöglichkeiten im SV-Büro

**\*Layer löschen**ම Layer <sub>∼</sup>。<br>✔ 曲 ❤ ▼ ६ ▼ ぼ 節 口</sub> **ELayer Ein-/Ausblenden Gemarkungen Fluren** •Checkboxen **Flurstück** Feldblöcke 而 **ELayer anordnen**  $\sqrt{ }$  Feldblöcke **Landschaftselemente** ▪ "oben" = vordere Ebene Nichtbeihilfefähige Flächen ▪ "unten" = hintere Ebene ⑩ Naturschutzgebiete Bodenrichtwerte 而 ■Änderung mit drag & drop 伂 Bauleitplanung **Bodenschätzung ELayer löschen** Google Satellit Digitale Orthophotos  $\blacksquare$ Strg + D ▼  $\sqrt{\mathbb{P}}$  Topografische Karten Offene Regionalkarte MV ▪oder **\*** Offene Regionalkarte MV ohne Text ▶ √ He basemap.de Web Raster Farbe

### **ENessen & Einrastfunktion**

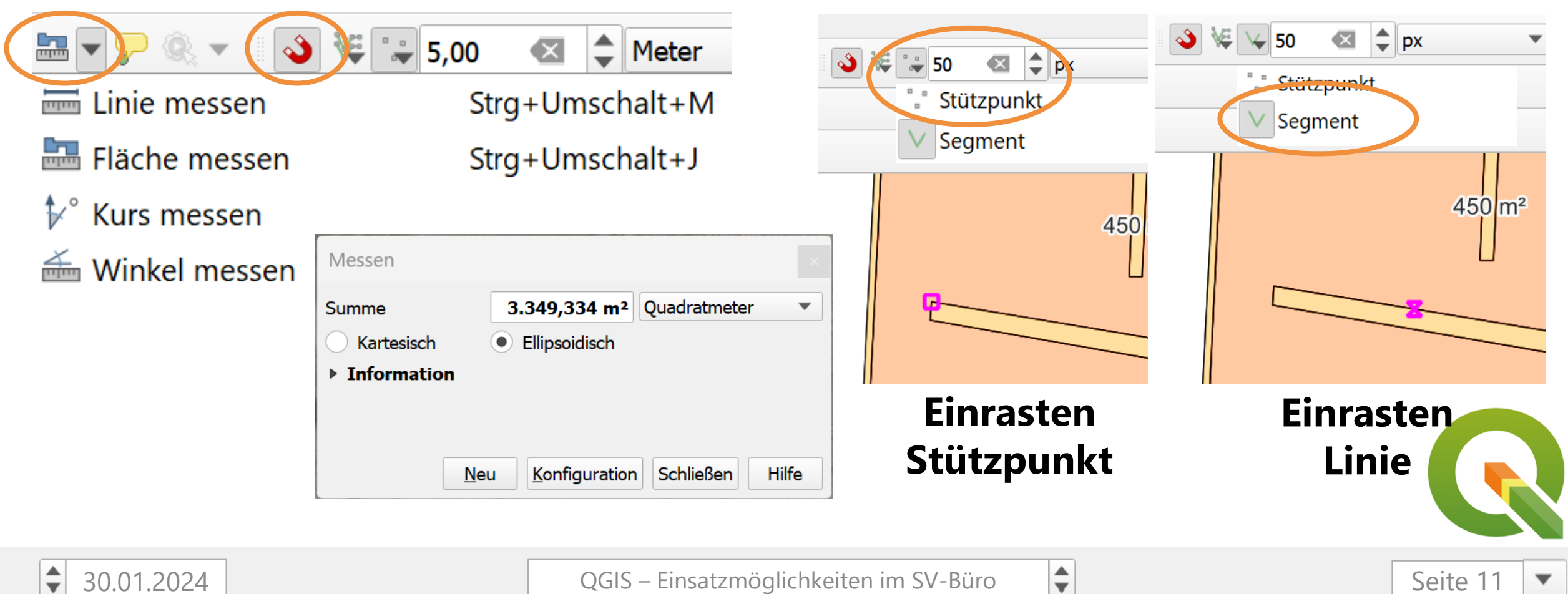

30.01.2024 QGIS – Einsatzmöglichkeiten im SV-Büro

Seite 11

▼

### $\blacksquare$ Attributtabelle – F6

- $\blacksquare$  Objekt = 1 Zeile
- Werte sind Zahlen, Text oder Datum
- können markiert und kopiert werden -> Exce
- **E** Bearbeitungsmodus ermöglicht Änderunger
- Excel Tabelle kann als Attributtabelle geöffnet werden
	- Verknüpfung ("Join") mit anderem Layer möglich

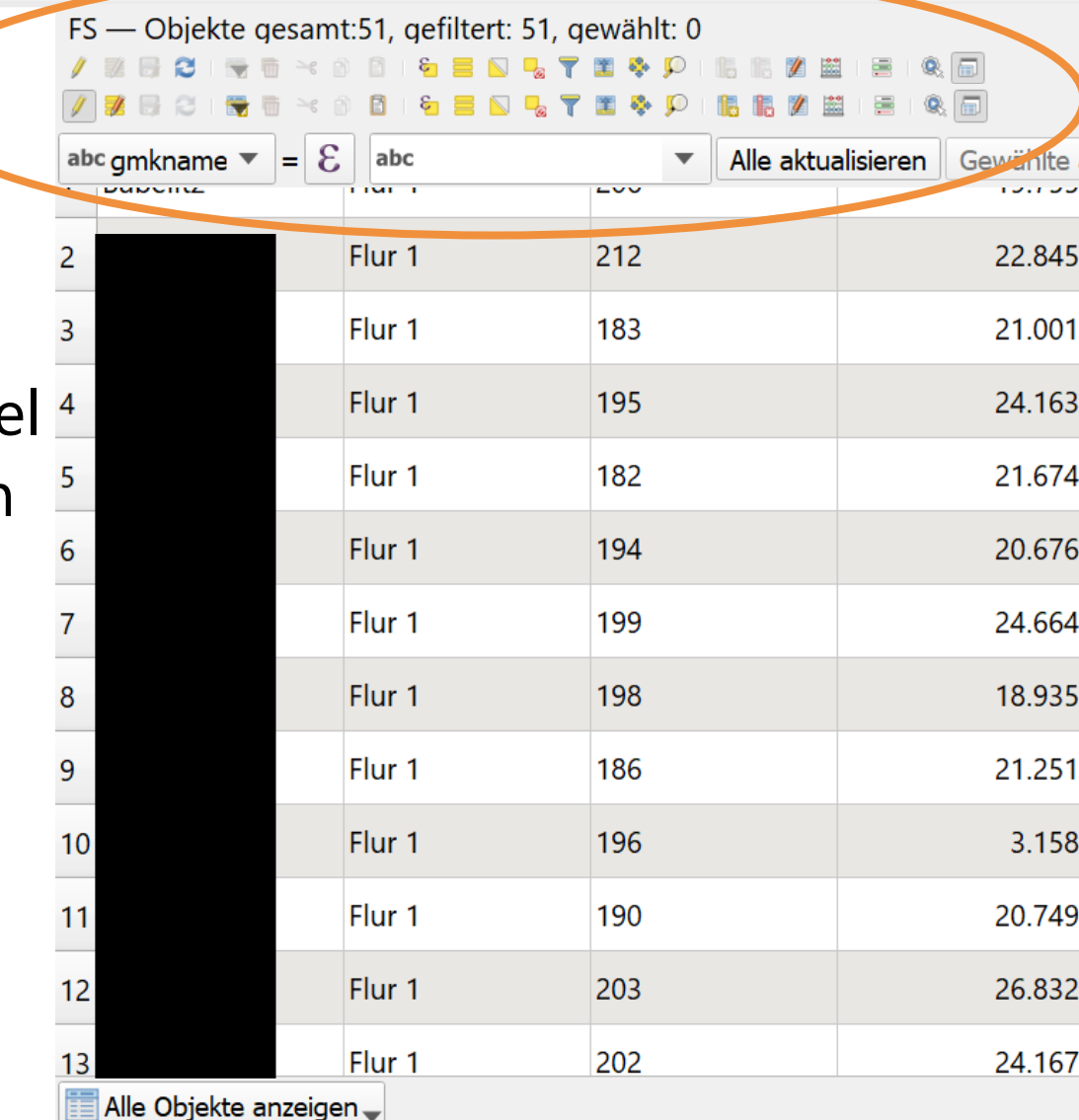

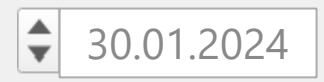

÷

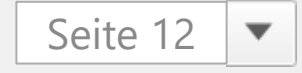

Keine Beschriftung

**BEE** Einzelne Beschriftungen

### $\blacksquare$ Eigenschaften **Beschriftung**

 $\hat{\mathbf{t}}$ 

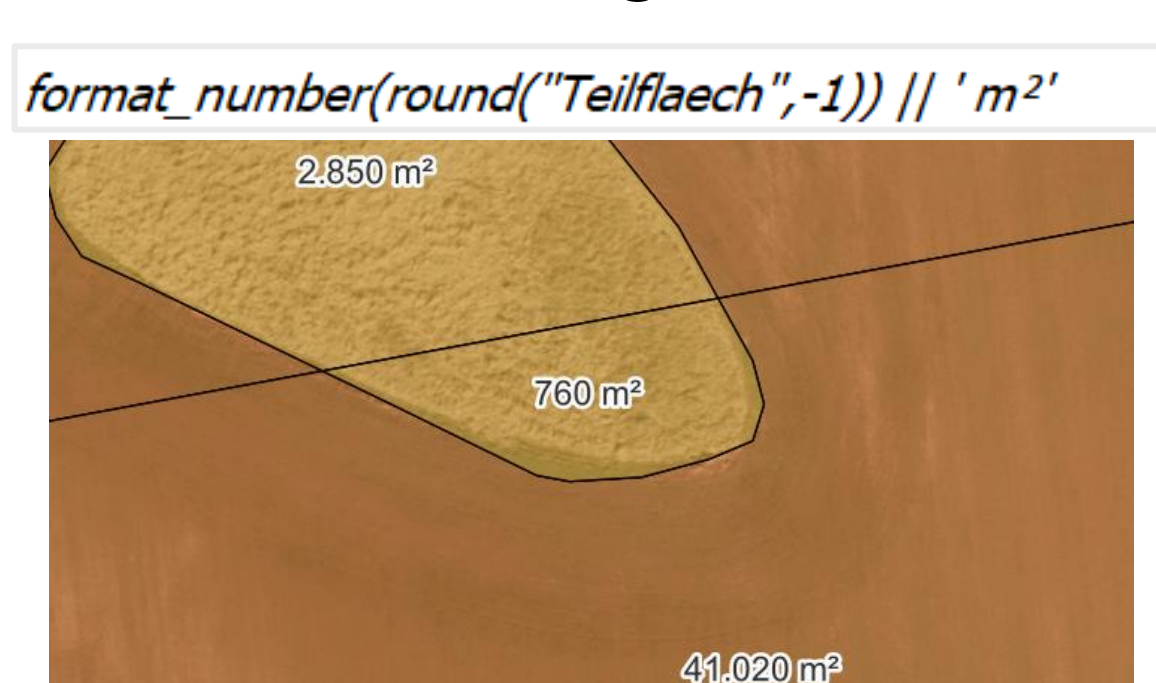

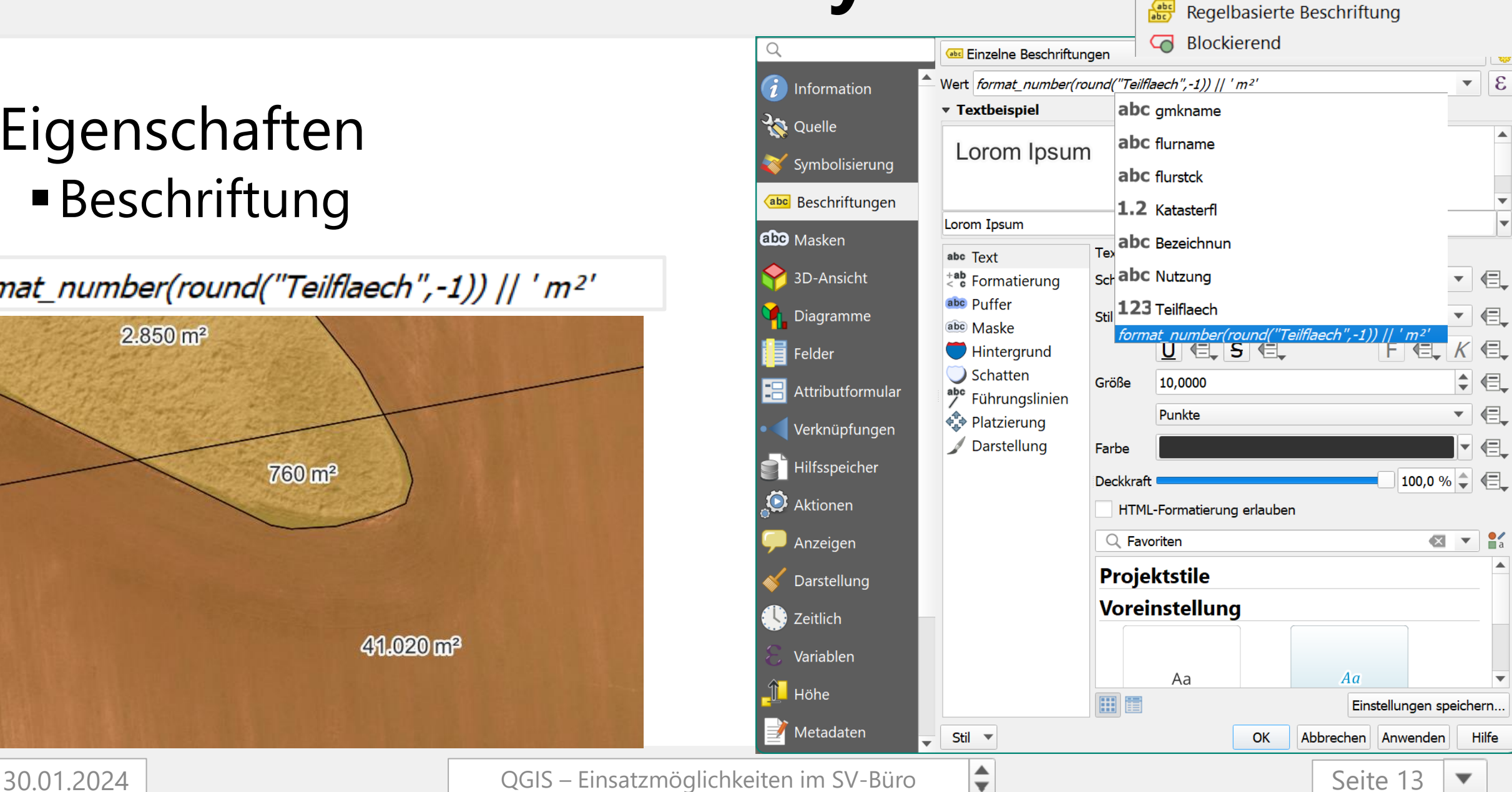

### Keine Symbole **Vektor Layer** 号 Einzelsymbol Kategorisiert  $\blacksquare$  Abgestuft Regelbasierend Q  $\blacksquare$  Kategorisiert *i* Information  $\overline{\epsilon}$  $\overline{\mathbf{v}}$ Wert abc Nutzung **Eigenschaften R** Quelle Symbol Iv  $\vert_{\rm \overline{v}}$ Farbverlauf Symbolisierung **•Symbolisierung** Symbol  $\blacktriangledown$  Wert Legende abc Beschriftungen  $\overline{\mathbf{v}}$  $\overline{A}$ Ackerland abo Masken  $\overline{\mathbf{v}}$ GR Grünland  $\overline{\mathsf{v}}$ Wald  $H$ 3D-Ansicht  $\overline{\mathsf{v}}$ **SF** Sonstige LN  $\blacksquare$   $\blacksquare$   $\blacksquare$   $\blacksquare$ 01.  $\overline{\mathsf{v}}$ **VS** Verkehrsfläche Diagramme  $\overline{\mathsf{v}}$ GF Gebäudefläche  $\frac{1}{2}$  De  $\Box$  Layer 23.  $\overline{\mathsf{v}}$   $\Box$ G Gartenland Felder  $\perp$  Dc  $\boxed{\smile}$  **Layer\_Stile**  $01$  $\overline{\mathsf{v}}$   $\blacksquare$ alle anderen Werte Attributformular  $\equiv$  Do Niedersachsen 01. Verknüpfungen  $\blacksquare$  Bil  $\blacksquare$   $\blacksquare$  FB Rotes Gebiet.xlsx 30  $\blacksquare$  Hilfsspeicher  $\blacksquare$  Do **B** FS-Hervorhebung.qml  $31.$ GIS Flurstücksliste.xlsx  $R$ **E** FS-Teilflaechen.qml Lade Stil...  $\blacksquare$  Bil  $27$  $\blacksquare$  20 NDS-Vorlage QGIS.qqz Speichere Stil... FS-Teilflaechen+Rote\_Gebiete.qml  $R$ Vorlage\_Brandenburg.c 01.  $\blacksquare$  00 Als Vorgabe speichern Vorlage\_MV.qgz  $\blacksquare$  20  $\blacksquare$  20 Vorgabe wiederherstellen  $\Box$  00 Hinzufügen... 中 Klassifizieren  $\equiv$ Alle löschen Erweitert V Aktuellen umbenennen... Layerdarstellung  $\bullet$  default Stil  $\blacktriangledown$ OK Abbrechen Anwenden **Hilfe**  $\div$ 30.01.2024 QGIS – Einsatzmöglichkeiten im SV-BüroSeite 14  $\overline{\phantom{a}}$

- **Arbeiten mit Vektor Layern** *EAuswahlwerkzeuge* 
	- ▪Digitalisierungswerkzeuge
	- ▪Verarbeitungswerkzeuge

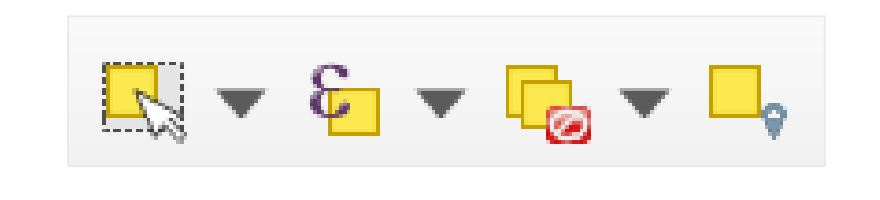

■ノマ名友▼享面×自目ゎ☆

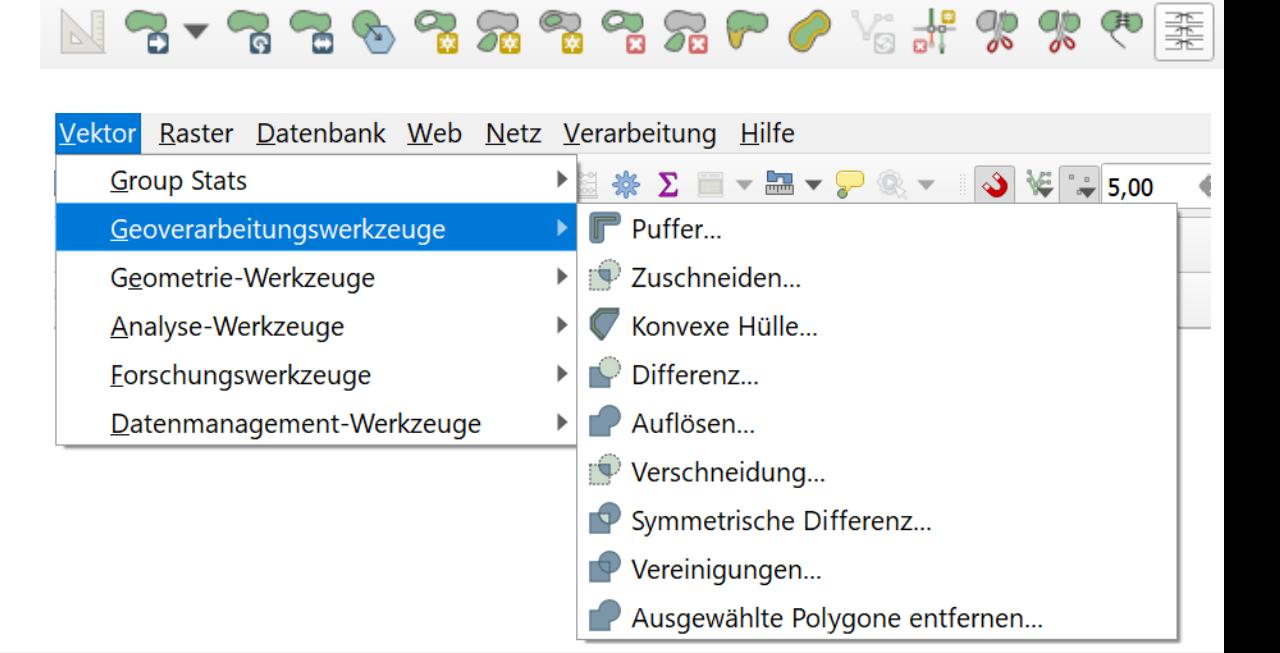

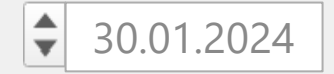

■Feldrechner – Strg + i

- ▪Daten generieren
- ▪mathematische und logische Operationen
- **Ergebnisse in (neuer)** Tabellenspalte / "Feld"

Ergebnis in Attributtabelle:

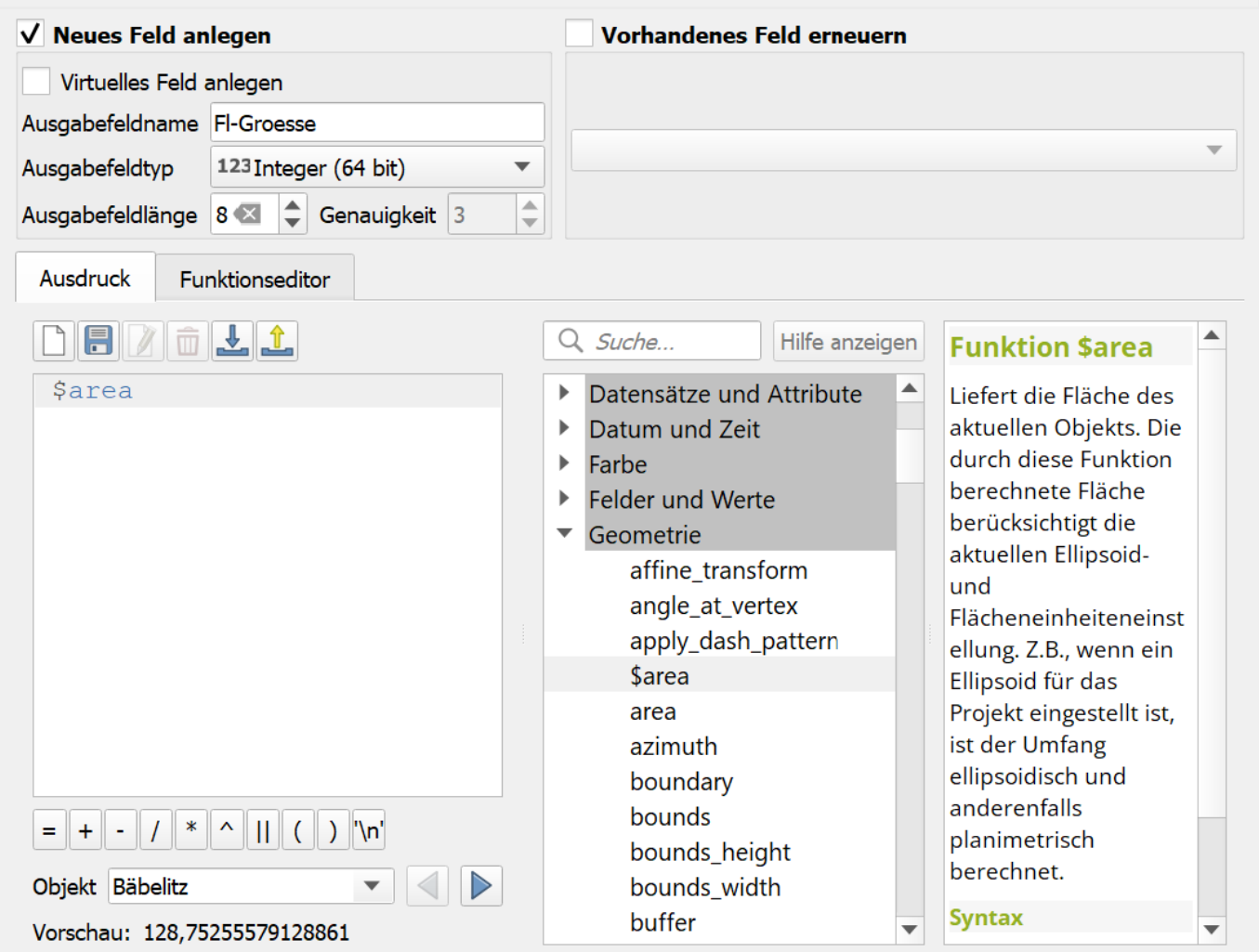

 $\div$ 

Seite 16

Abbrechen

OK

Hilfe

▼

Fl-Groesse

20.429

21.827

19.206

23.937

22.613

Teilflaech

20.429

21.827

19.206

23.937

22.613

Group Stats

### ■Group Stats ■ QGIS-Erweiterung

Erweiterungen Vektor Raster Datenbank Web M ▪ Erweiterungen verwalten und installieren...

- ■Auswertungen wie in Pivot-Tabelle
- ▪Zusammenfassungen können in Excel-Blatt kopiert werden

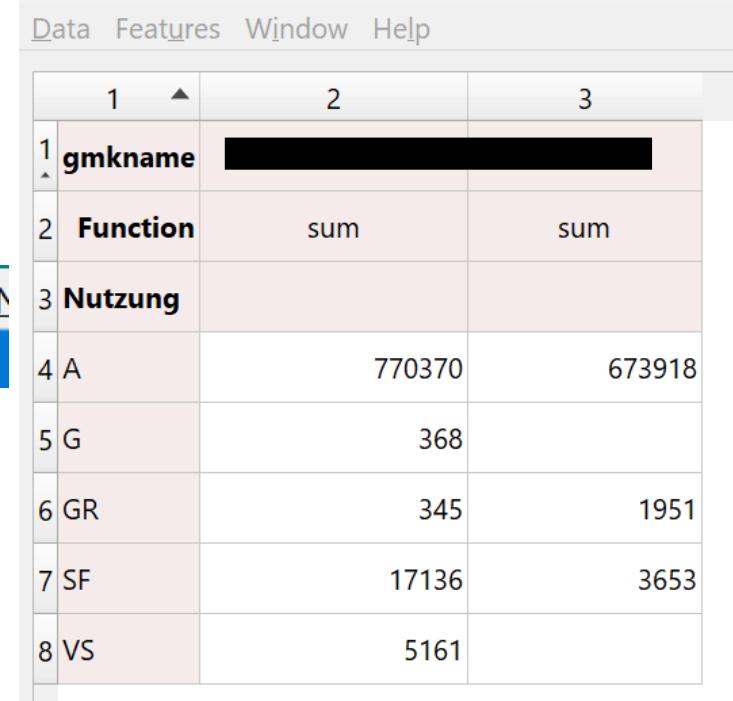

 $\div$ 

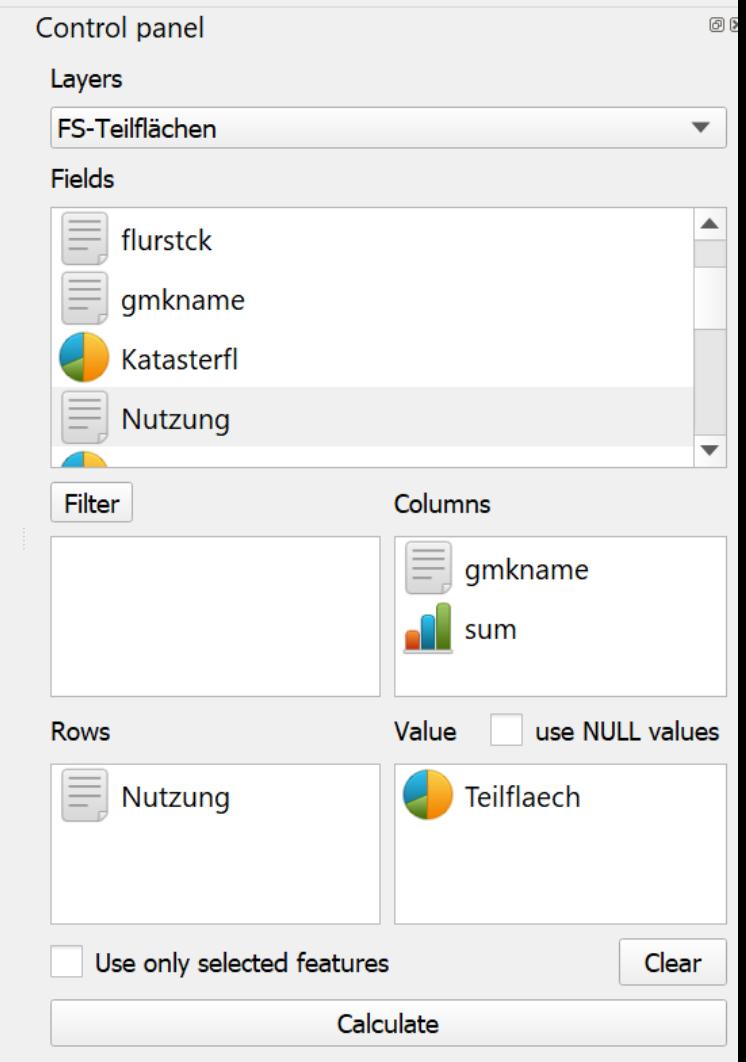

 $\Box$ 

 $\times$ 

### **Ortssuche**

- Daten auf Basis OpenStreetMap
- ▪Suchfeld unten links
- ">" "Leerzeichen" Ort
- **Doppelklick auf Vorschlag**
- automatisches Zoomen zum Ort auf der Karte

Nominatim-Sammelgeokodierung Nordrhein-Westfalen

Q Legden, Kreis Borken, Nordrhein-Westfalen, 48739, Deutschland Woiwodschaft Ermland-Masuren

Q Legden, Gemeinde Bartenstein, Bartoszyce County, Woiwodsch...

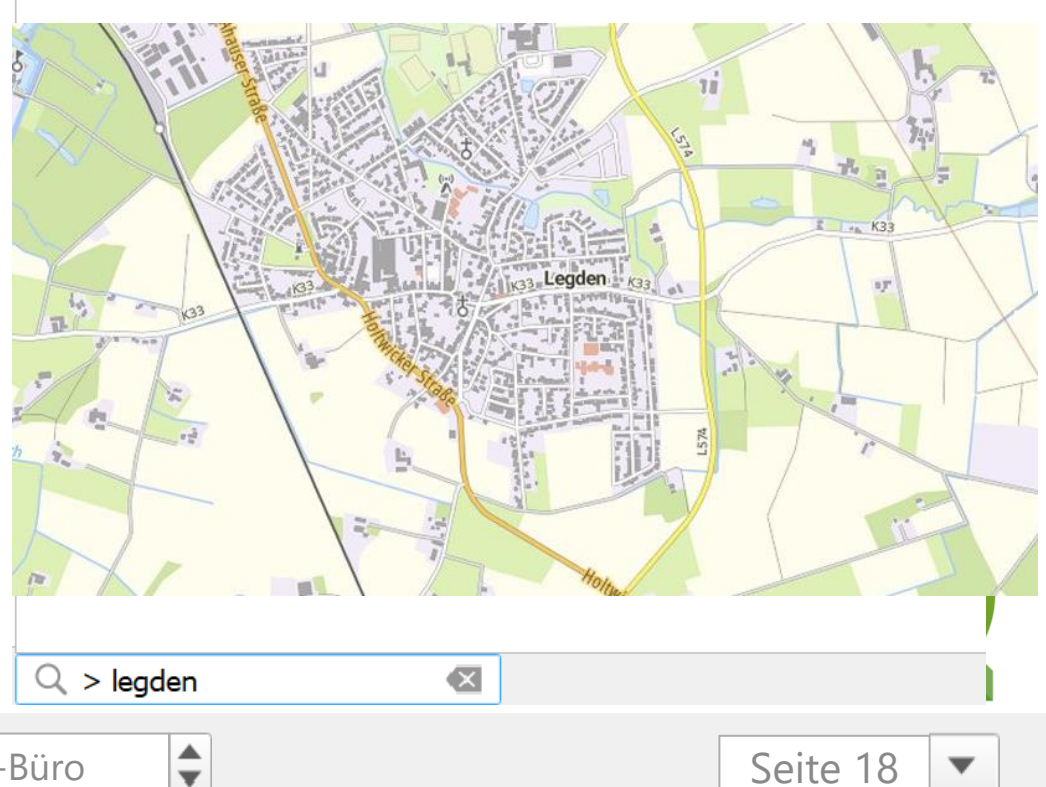

Seite 18

▼

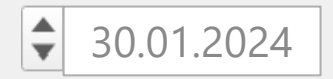

## **Georeferenzierung**

- Zuweisung von Koordinaten für Bildpunkte
- **Erzeugt Layer aus (Luft-) Bildern**
- **Ermöglicht die korrekte Darstellung** gemeinsam mit anderen Geodaten, das Messen von Entfernungen und Flächen

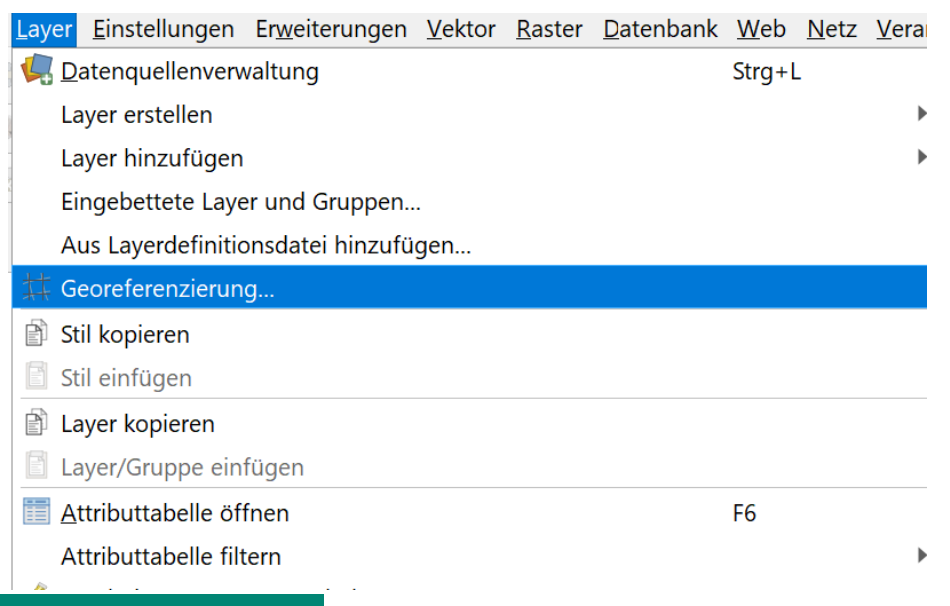

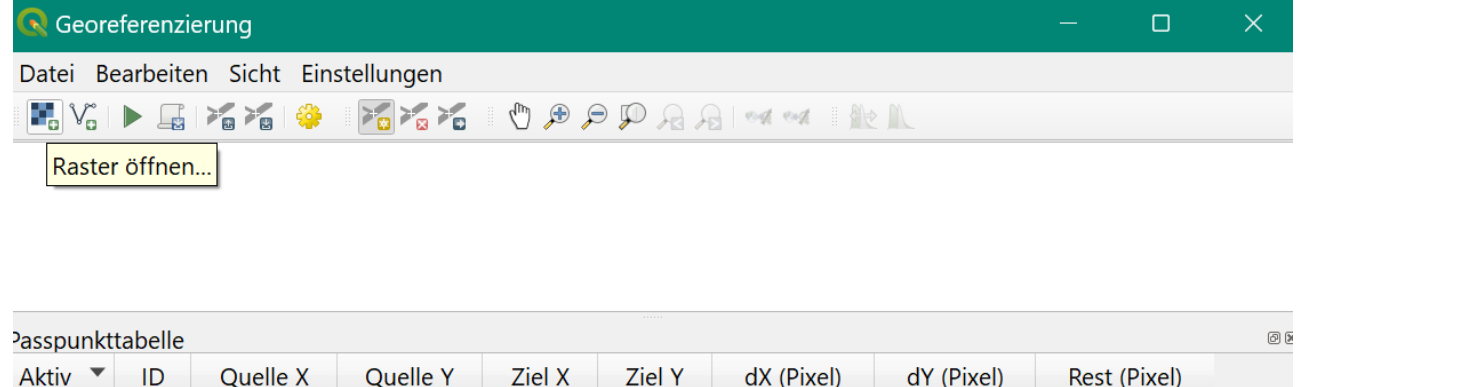

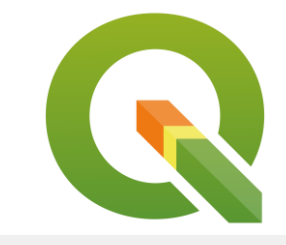

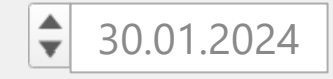

## **Georeferenzierung**

### ▪mind. 5 markante Punkte in (Luft-) Bild mit Punkten auf Karte

abgleichen

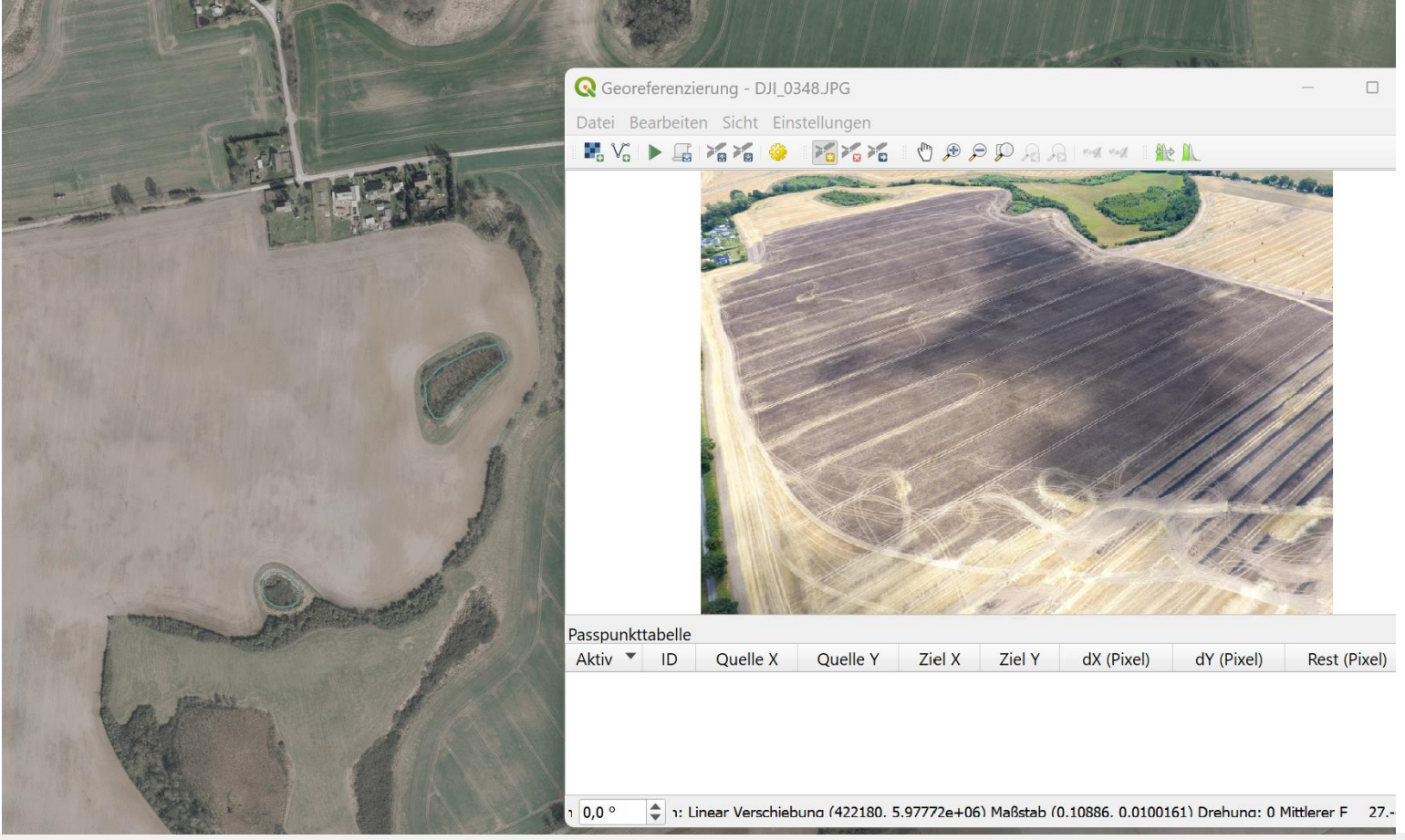

 $\div$ 

Seite 20

▼

## **Grafische Modellierung**

▪automatisierte Abfolge mehrerer Funktionen ▪ "no code" Programmierung

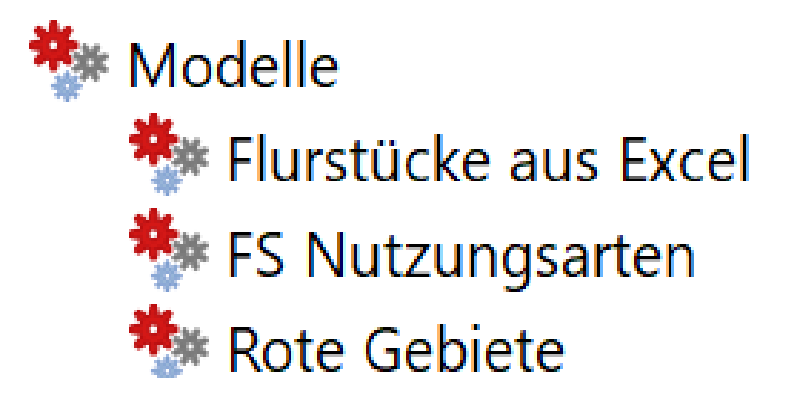

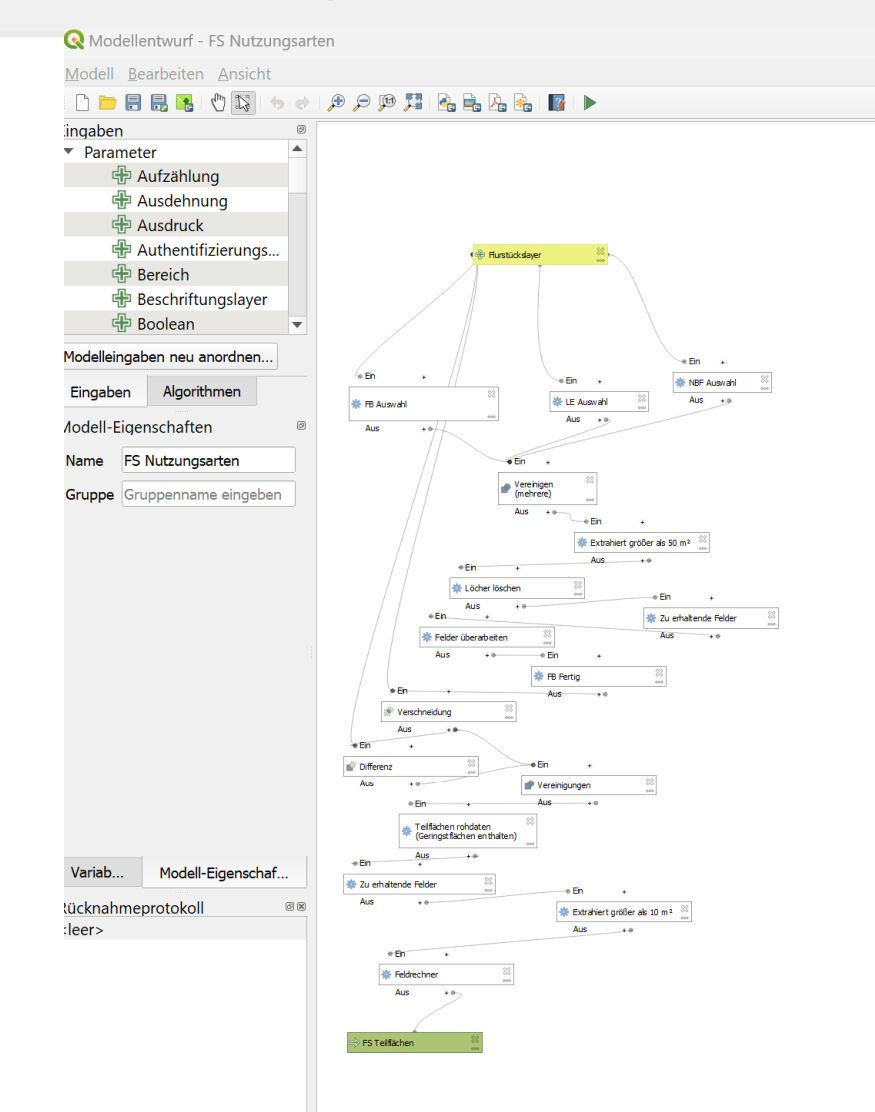

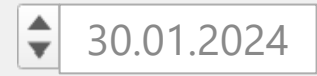

# **Mobile Anwendungen**

- **Für z.B. Ortstermin**
- ▪Verarbeiten von Layern und Projekten
- ▪nutzt den Handystandort
- **Erfassung von Punkten**
- ▪Vermessung von Linien und Flächen
- **Ergebnisse zurück in QGIS**

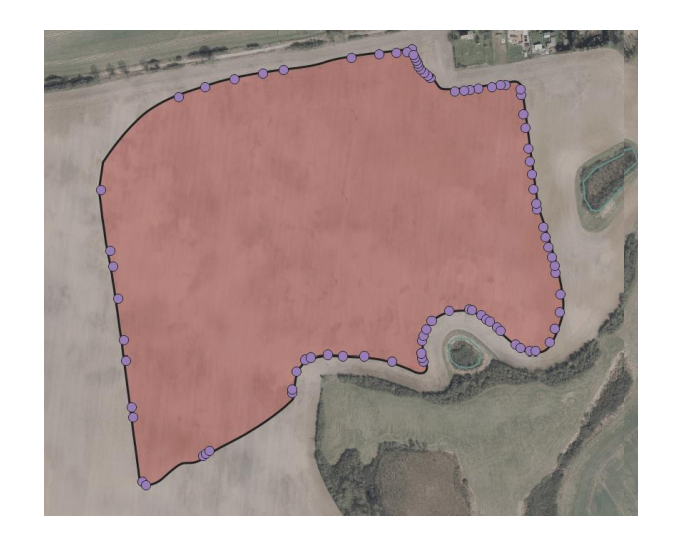

 $\div$ 

**QField Mergin Maps**

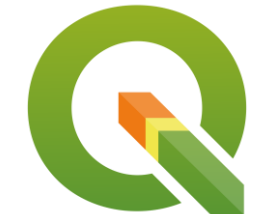

### **5. Praxisbeispiele** ojekt Bearbeiten Ansicht Layer Einstellungen Erweiterungen Vektor Raster Datenbank Web Netz Verarbeitung Hilf

### **Georeferenzierung Plan eines** Umspannwerks **ELayer aus pdf**

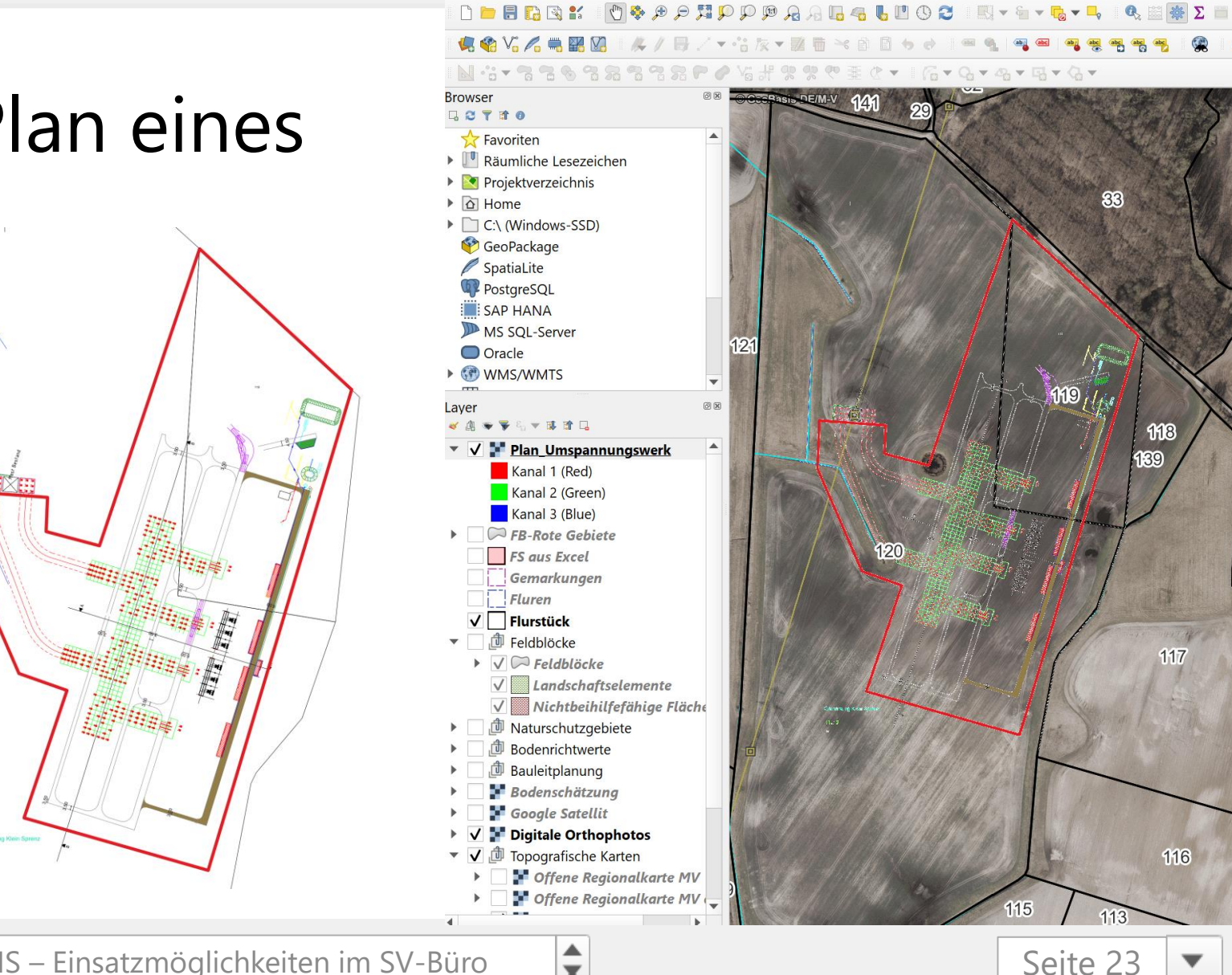

 $\overline{\mathbf{v}}$ 

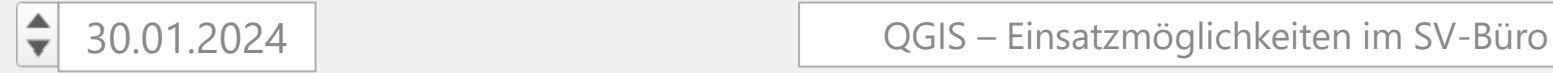

**Ermittlung von geschädigten Flächen** mit georeferenzierten Drohnenbildern

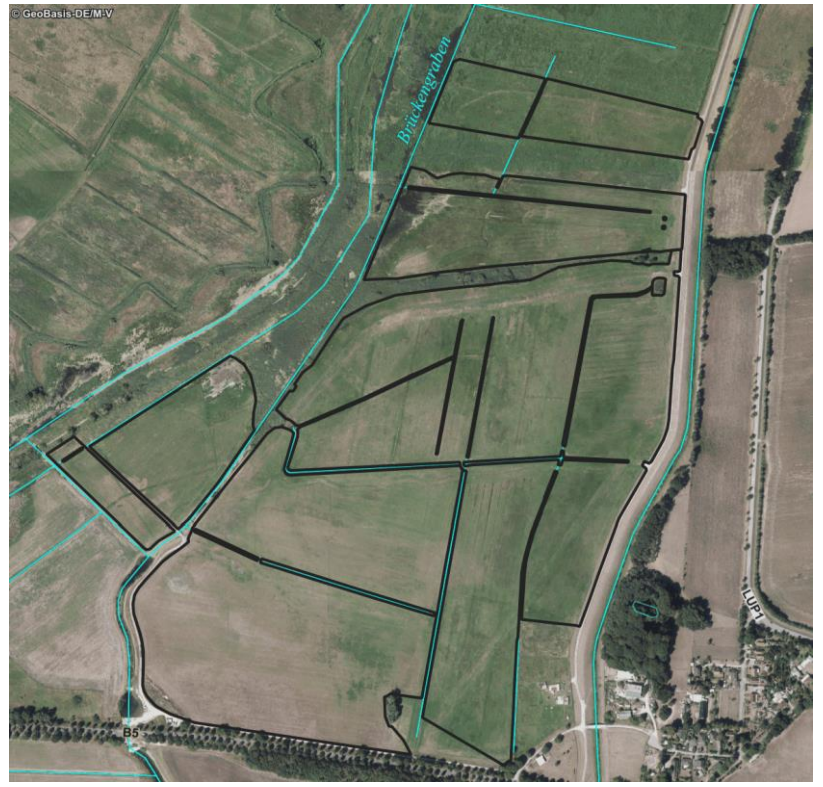

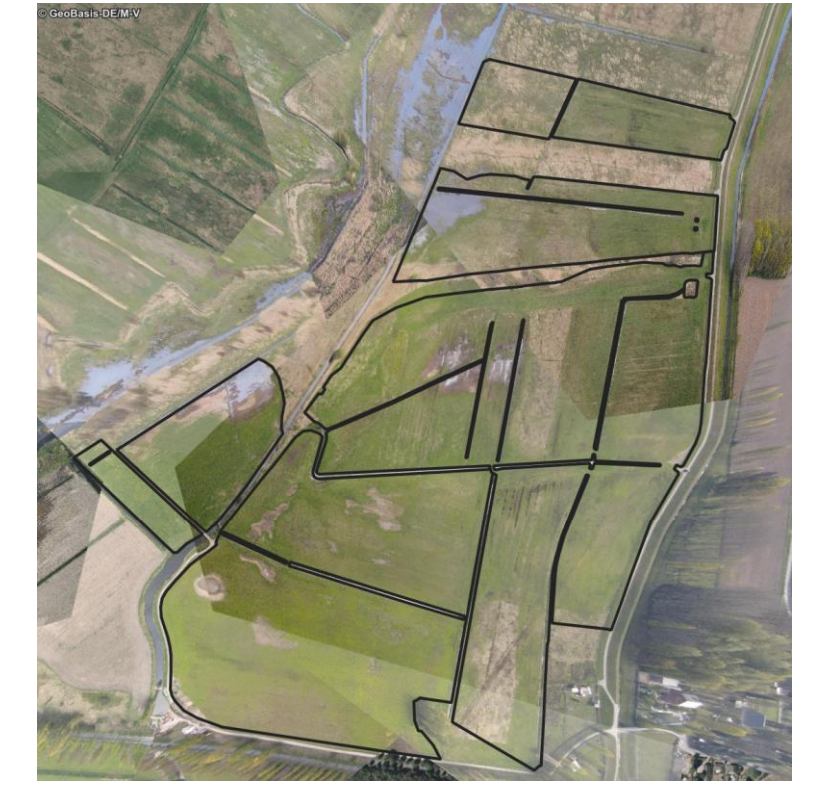

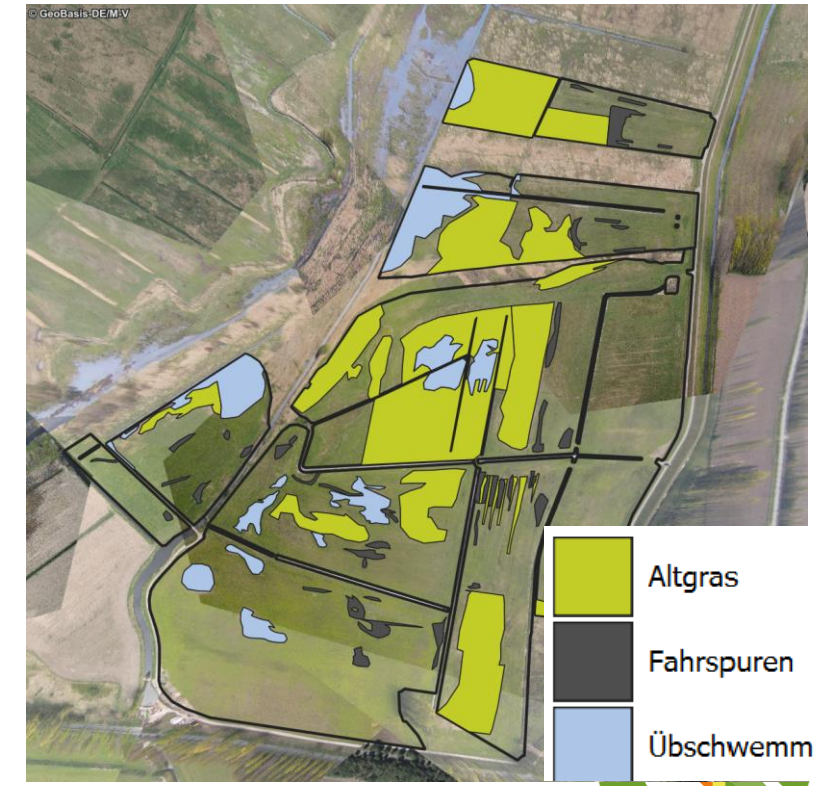

kein aktuelles Luftbild verfügbar Drohnenaufnahmen georeferenziert geschädigte Fläche rausgemessen

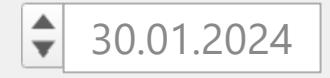

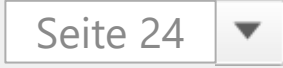

- **Erstes großes** Bewertungsobjekt ▪Darstellen von
	- 338 Flurstücken
- ▪Flurstücksabfrage über grafisches Modell

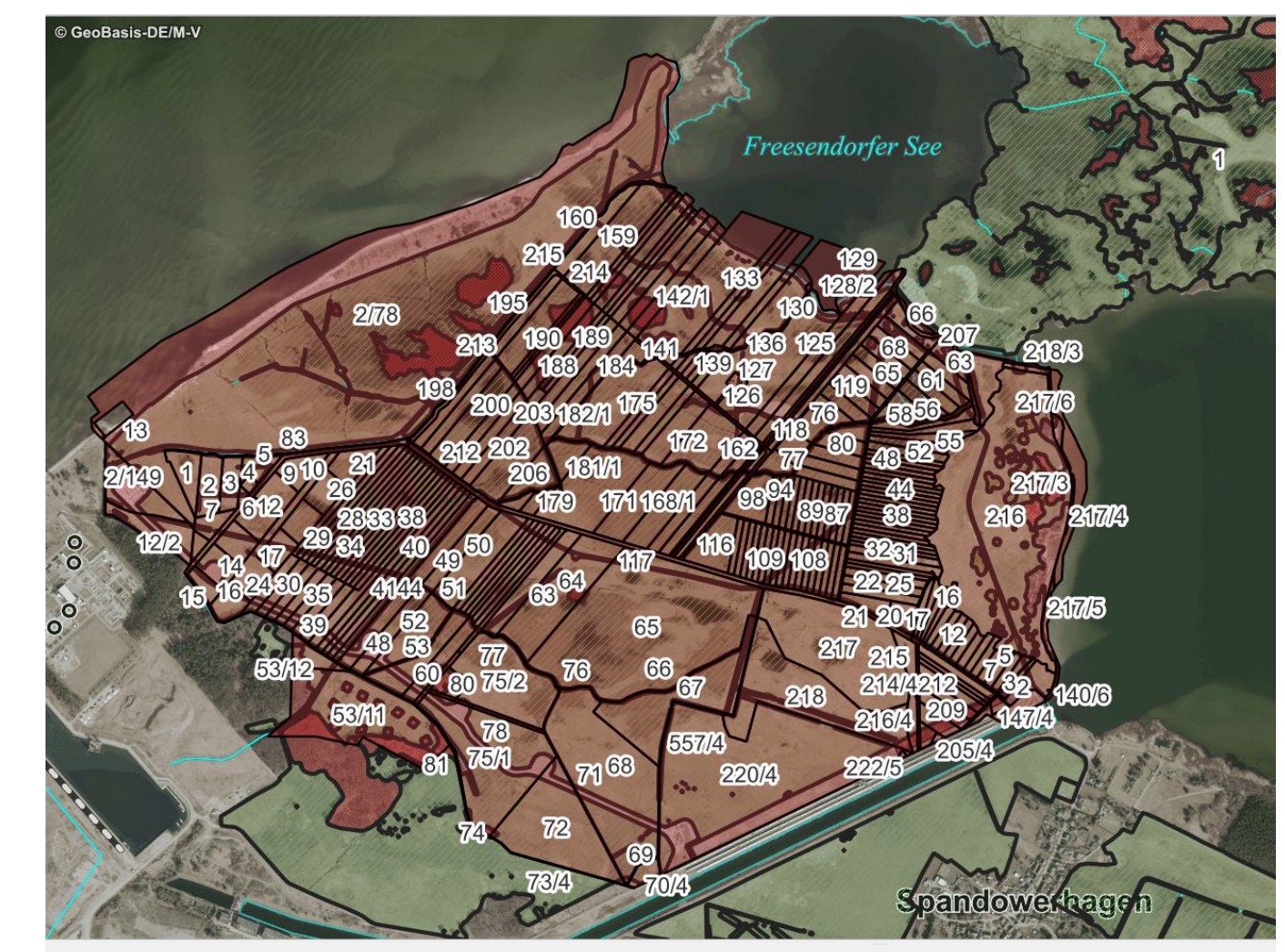

FS\_Freesendorf zugeschn - Objekte gesamt:338, gefiltert: 338, gewählt: 0

 $\frac{4}{7}$ 

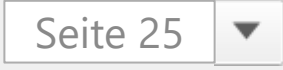

Layer

 $\sqrt{ }$  $\sqrt{ }$ 

 $\checkmark$ 

 $\sqrt{ }$ 

 $\sqrt{2}$ 

 $\overline{\phantom{0}}$ 

- Renaturierung eines Polders
- Arbeiten mit Höhendaten
	- Digitales Geländemodell

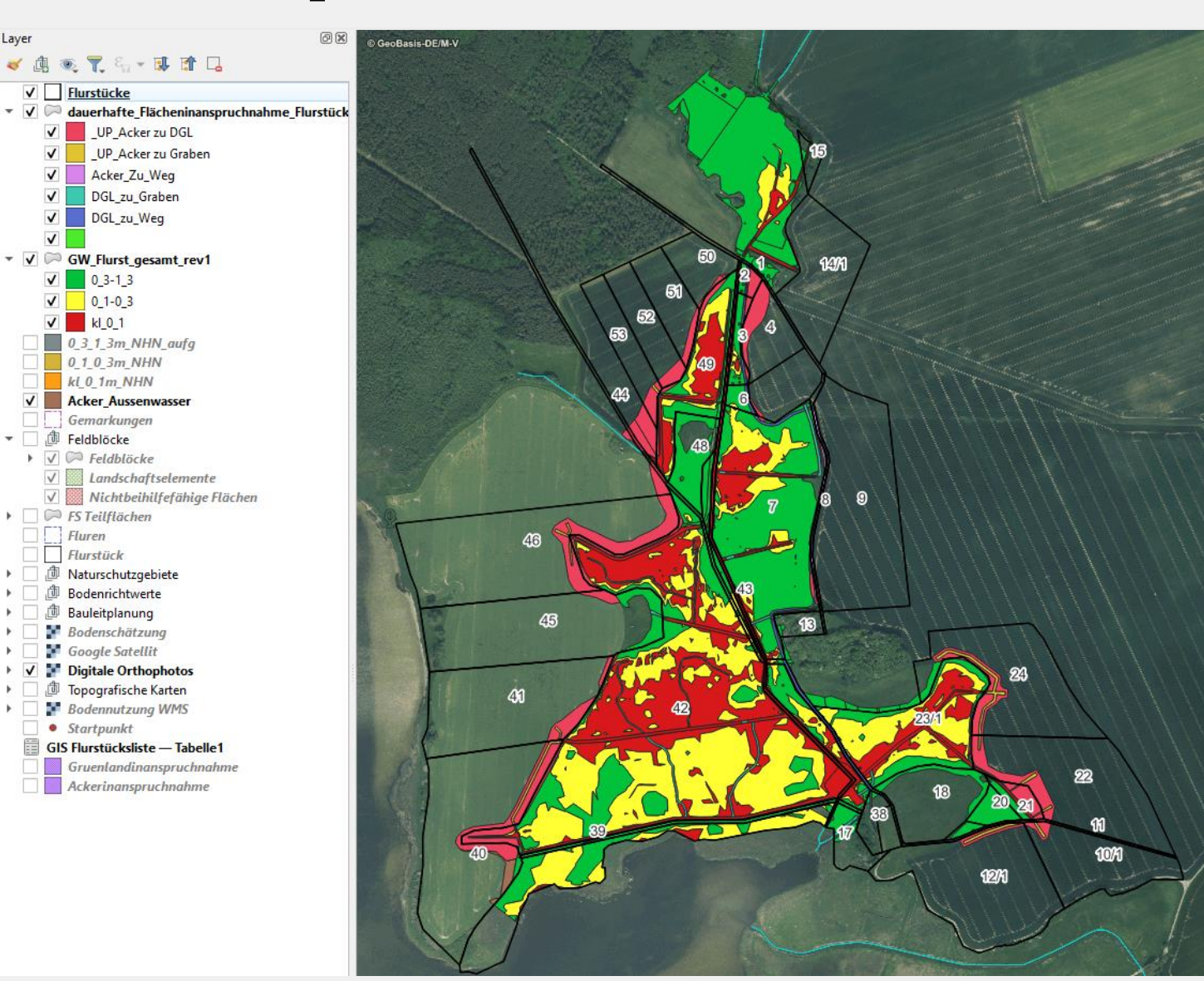

 $\stackrel{\blacktriangle}{\blacktriangledown}$ 

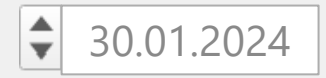

- Entschädigung Ortsumgehung
- Flächenermittlung für An- & Durchschneidung
- **Generierung von** Koordinaten

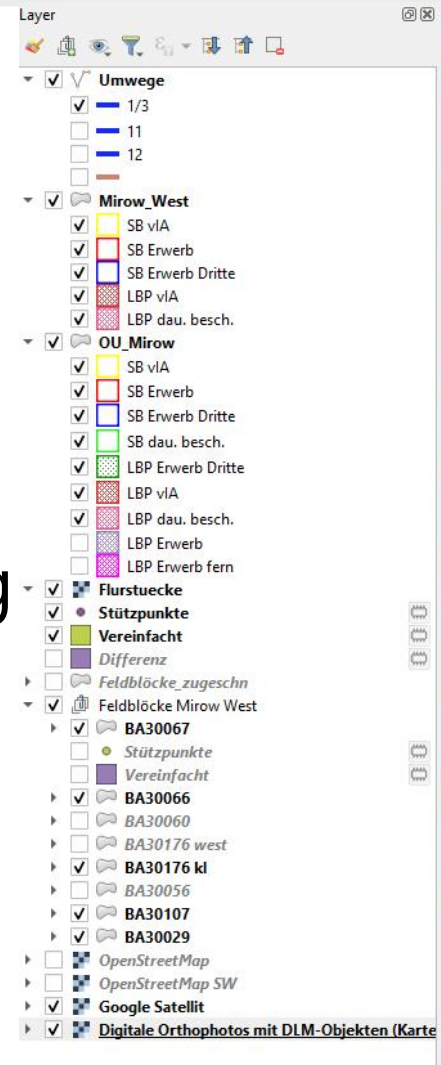

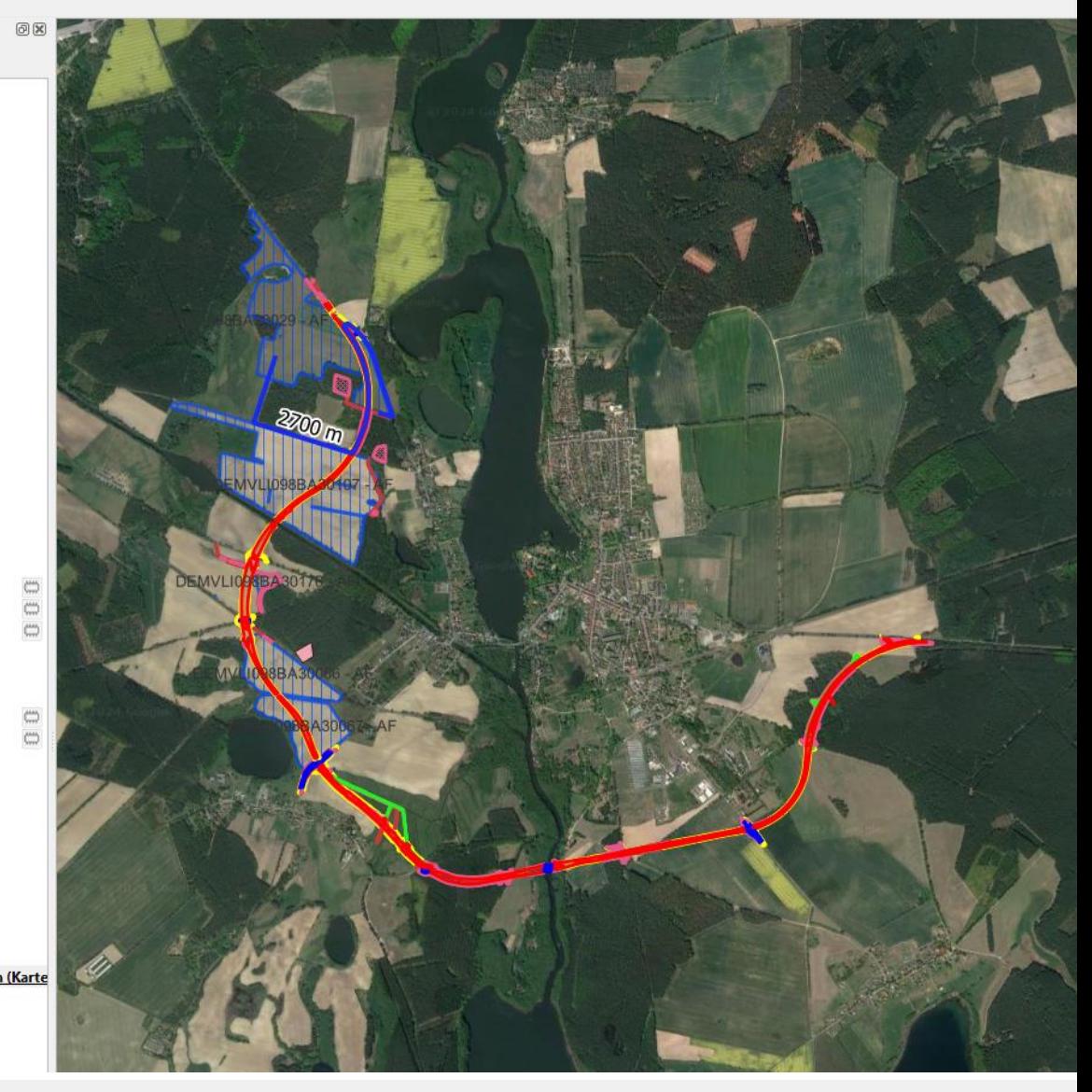

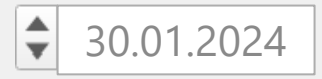

## **5. Fazit**

**-** der Einsatz von QGIS im SV-Büro hat großes Potential

- für wahrscheinlich jedes GIS-Problem gibt es eine Lösung
- **Eicha Fünktionen für die Kartenerstellung**
- in Bewertungsobjekten Übersicht verschaffen
- Teilflächen aus Flurstücken automatisiert messen
- **Exchnittstelle mit Excel**
- ▪Datenverfügbarkeit unterschiedlich und von Bundesland abhängig
- ▪Vielzahl an Programmfunktionen machen Einstieg schwer

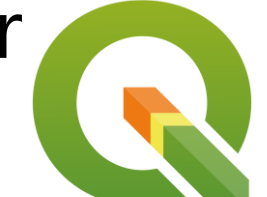

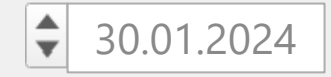

# **Angebot für GIS-Dienstleistungen**

- ▪Unterstützung bei der Arbeit mit QGIS
- **Bearbeitung von Layern**
- **Erstellen von Projekten**
- ■Erstellen von Karten zur eigenen Verwendung

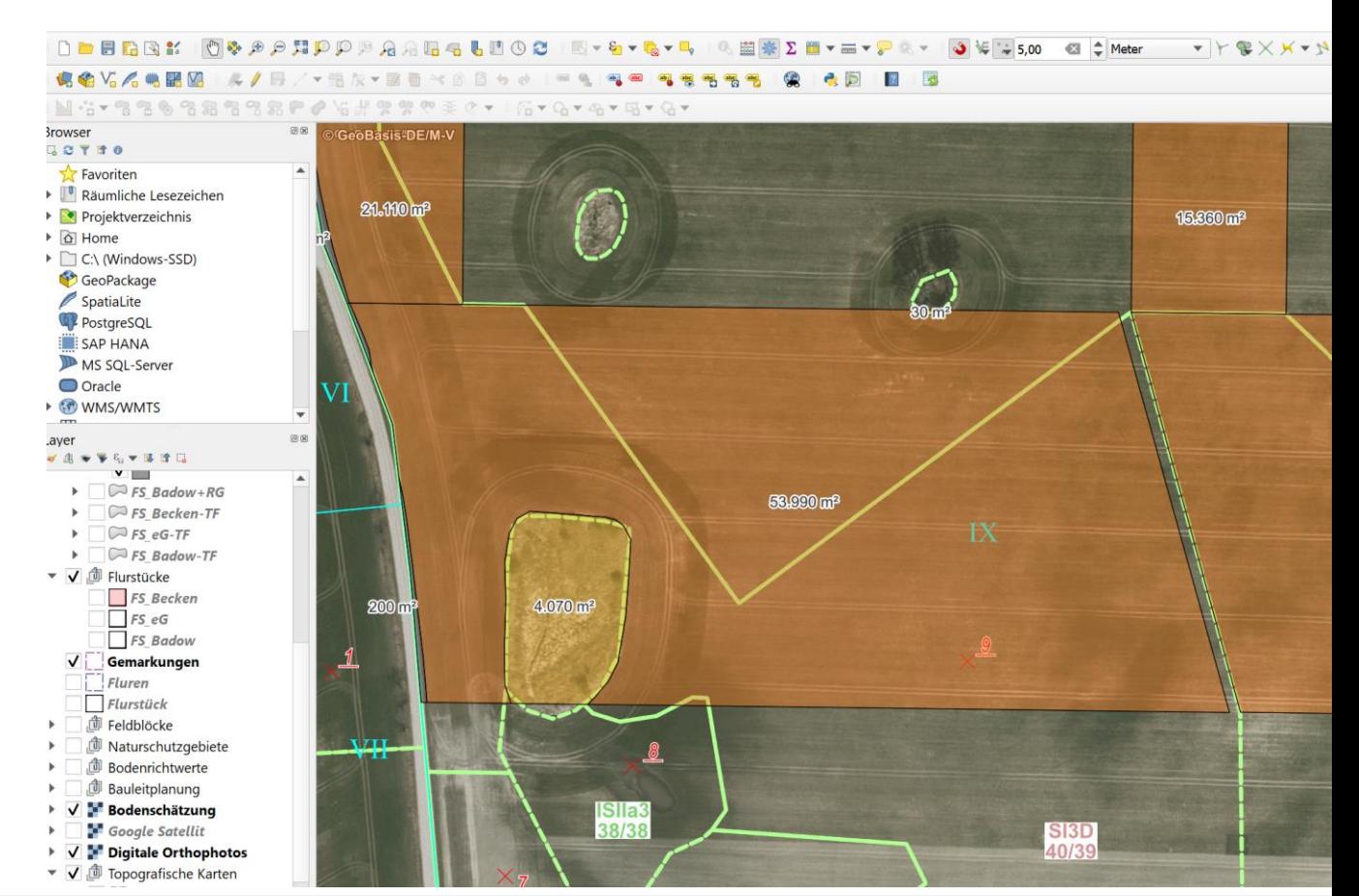

# **Vielen Dank für die Aufmerksamkeit**

**M.Sc. Lars Brügmann**

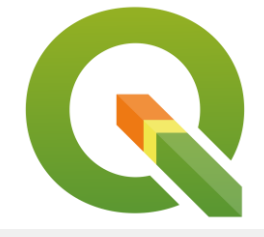

 $\div$ 

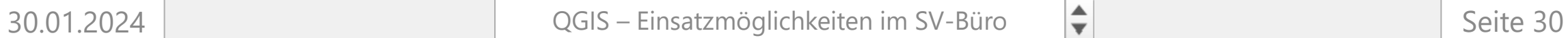

**01525 84 99 568 bruegmann@gutachterring.de**

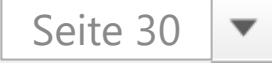